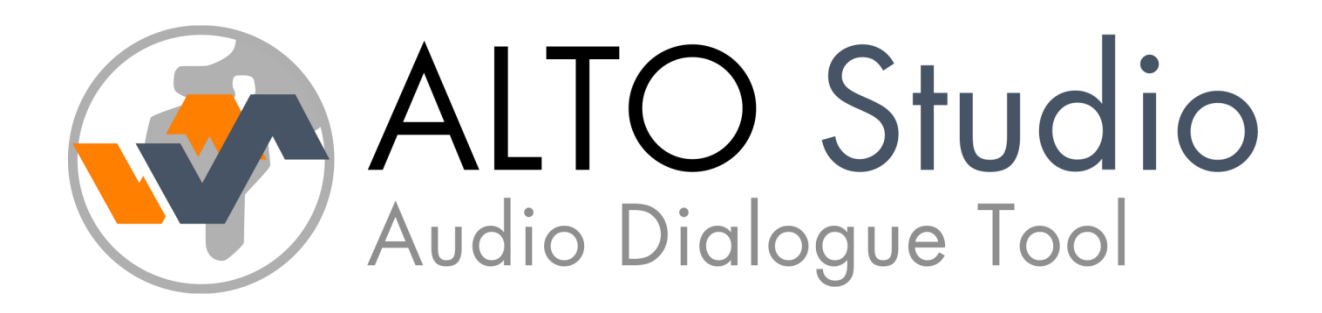

# Integration notes for version 3.2

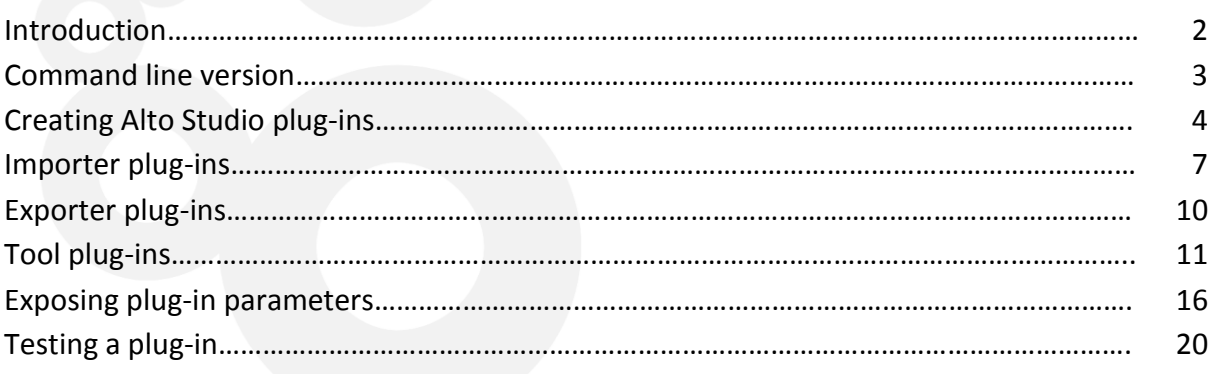

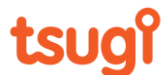

## Introduction

Alto Studio can import dialogue from various sources: from game middleware projects (Audiokinetic's Wwise, Firelight Technologies' FMOD, CRI Middleware's ADX2 or Tazman Audio's Fabric) to Excel sheets, or directly from folders of audio files with various hierarchies and naming conventions.

However, it is sometimes necessary to interface with proprietary tools or dialogue databases. For this reason, Alto Studio also includes a plug-in system. This plug-in system makes it possible to write "Importer" plug-ins that allow the import of dialogue files, "Exporter" plug-ins that can save the data in a proprietary format and "Tool" plug-ins that can be used to extend the feature set of Alto Studio. Furthermore, the command line version of Alto Studio can be run from a script while using the same .alto project files than the GUI version.

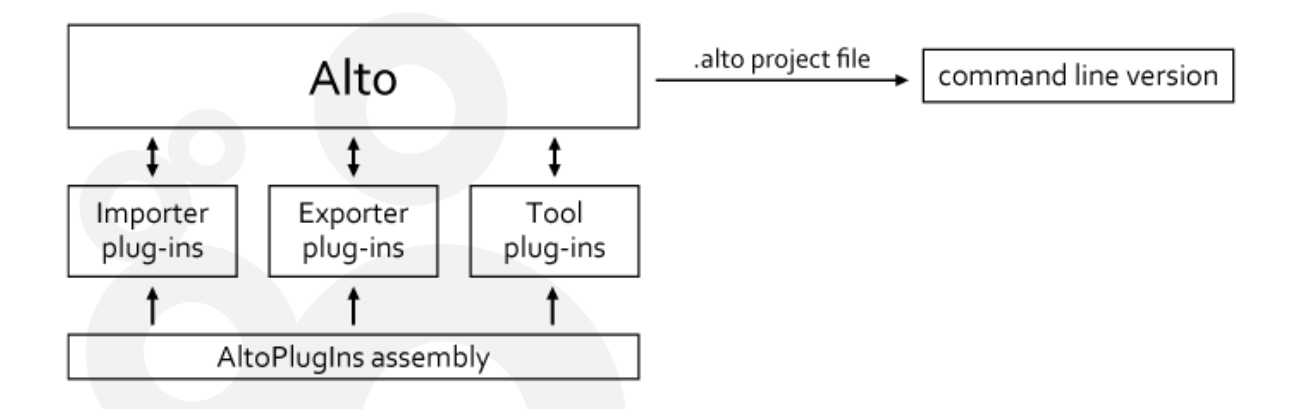

This documentation focuses on these ways to integrate Alto with your current build pipeline or tool chain.

Please note that the plug-in API and the options of the command line version are constantly extended based on the requests from our clients. Therefore, don't hesitate to contact us if you need an extra feature.

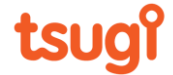

## Command line version

You can integrate Alto Studio to your build pipeline by using the command line version, which is located in the same folder than the tool. The name of the executable is AltoCLI.exe.

3

The command line version reads the exact same project files than the GUI version. This makes it easy to configure a project and keeps the calling syntax simple:

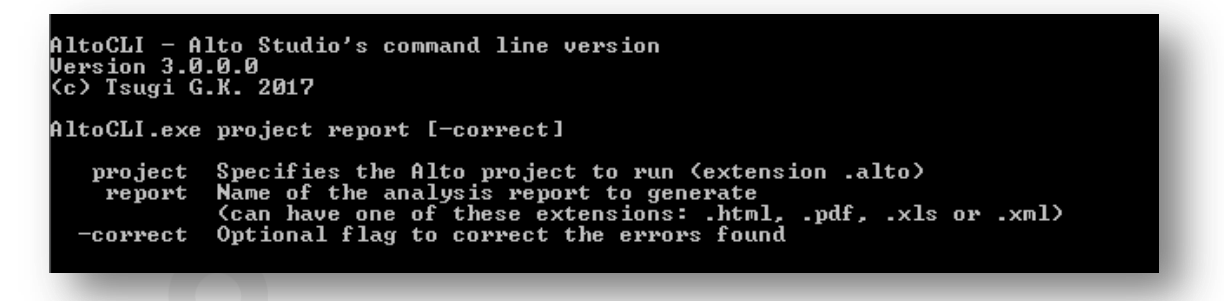

As can be seen above, only two parameters are required. The first one is the Alto Studio project (.alto) you saved with the tool. The second one is the name of the report file that will be generated. Depending on the extension, AltoCLI will generate an XML file, an Excel workbook, a PDF document or HTML pages. The third - optional - parameter is a flag that indicates that the errors found should be corrected (accordingly to the correction settings saved in the Alto Studio project).

Please note that for the moment it is only possible to run one Alto Studio process at any given time. The figure below describes an example of integration.

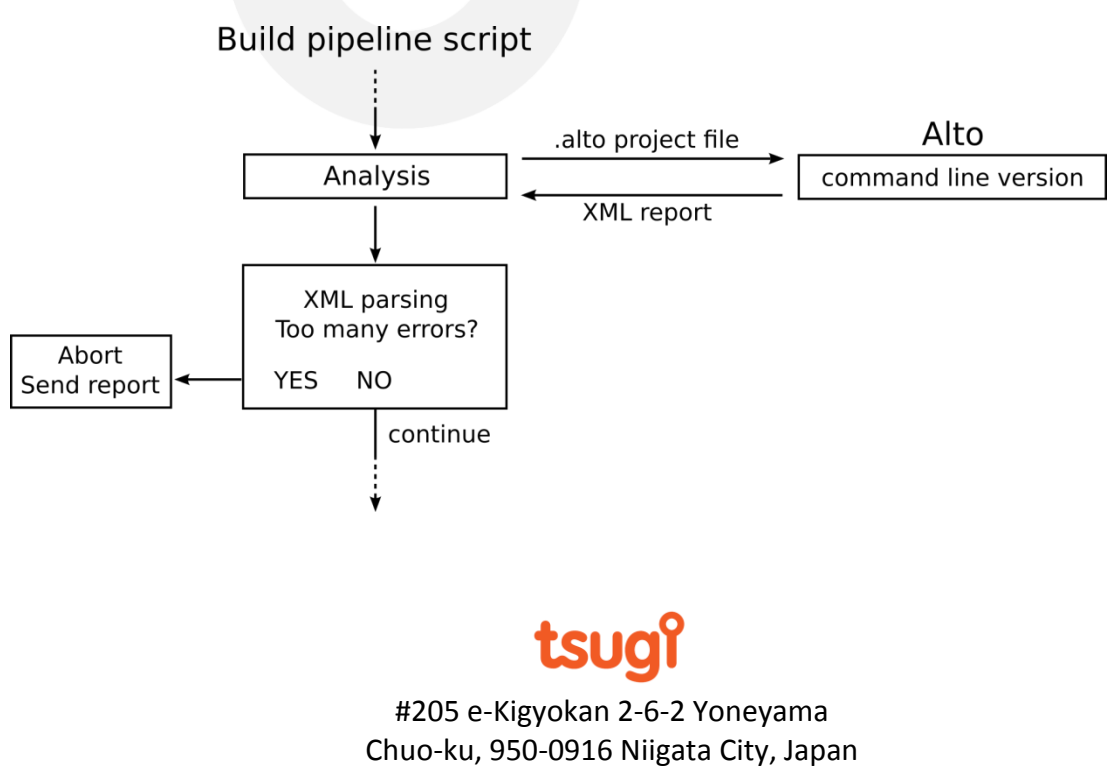

www.tsugi-studio.com

## Creating Alto Studio plug-ins

This section describes the steps required to create an Alto Studio plug-in. This is very easy and can usually be done in a couple of hours.

4

## **1 – Create a new Visual C# project of type "Class Library"**

Please note that Alto being a C# application, plug-ins must be written in C# or any other managed language.

## **2 – Add a reference to AltoPlugIns**

In the Solution Explorer, click on your project and select "Add Reference…" from the popup menu. Select the "Browse" tab and browse to the location of the AltoPlugIns.dll file (i.e. the root of the Alto Studio installation folder). This assembly contains the interfaces necessary to write a plug-in for Alto. You can now add the required namespace:

using AltoPlugIns;

## **3 – Derive your plug-in from the right interface**

Alto Studio supports three types of plug-ins, which are all derived from the base IPlugIn interface. There are import plug-ins (IImporterPlugIn) that let you get dialogue files into Alto Studio, export plug-ins (IExporterPlugIn) to save the data in the format of your choice and tool plug-ins (IToolPlugIn) to add features to the software.

To create an SQL importer plug-in for example, derive your class from the IImporterPlugIn interface.

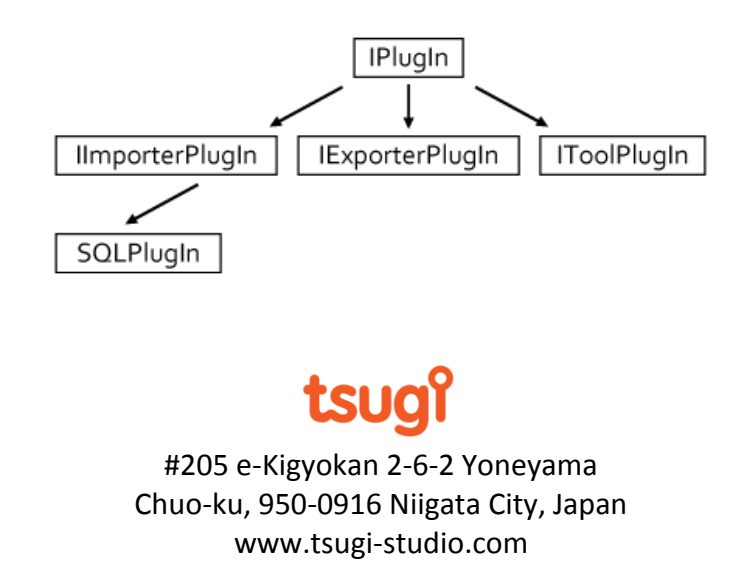

#### **4 – Add the plug-in attribute to your class**

```
[AltoPluginAttribute(PlugInType.Importer)]
public class SQLPlugIn : ImporterPlugIn
{
}
```
This is how the Alto Studio plug-in manager detects that a DLL is an Alto-compatible plug-in. The attribute takes only one parameter, which is the type of the plug-in: PlugInType.Importer, PlugInType.Exporter or PlugInType.Tool.

5

## **5 – Implement the IPlugIn interface**

All plug-in interfaces derive from the base IPlugIn interface that any Alto-compatible plugin must implement.

```
public interface IPlugIn
{
     string Name { get; }
     string Description { get; }
     string Author { get; }
     Guid GUID { get; }
     Version Version { get; }
    PlugInType Type { get; }
     Image Logo { get; }
     bool HasEditor { get; }
     bool EditParameters();
     bool ValidateParameters( out string errorMessage );
}
```
### *Name, Description, Author*

These properties are strings that help you describe your plug-in. They will be displayed by the user interface of Alto Studio. The name does not have to be the same name than the plug-in assembly itself.

### *GUID*

A unique identifier must be assigned the plug-in. You can create a new GUID by selecting the Tools->Create GUID menu command in Visual Studio. Do not copy an existing GUID! In the case of importer plug-ins, the GUID and the version of the plug-in will be saved in the Alto Studio project if the dialogue lines were imported through that plug-in.

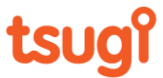

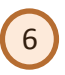

### *Version*

This property will allow you to track several versions of a plug-in, which is especially useful when loading or saving data. The version of a plug-in is always displayed by Alto Studio when using it.

### *Type*

The type of the plug-in is again PlugInType.Importer, PlugInType.Exporter or PlugInType.Tool.

#### *Logo*

The plug-in logo: if null, the Alto Studio's default plug-in logo will be displayed by the GUI.

#### *HasEditor*

The HasEditor property should be set to true if you are planning on providing your own GUI to edit the parameters of the plug-in. In this case, the EditParameters() method will be called. If HasEditor is set to false, a default editor will be generated by Alto Studio based on the parameter definitions (i.e. using reflection).

#### *EditParameters*

Typically, this method should open a form and allow the editing of the parameters. It should return true if the parameters have been changed and false otherwise.

#### *ValidateParameters*

The ValidateParameters method is called when the OK button of the plug-in configuration form is pressed, before the form is closed. It is the responsibility of the plug-in to make sure that the parameter values are valid. If a parameter value is invalid, the method should return false and send a description of the problem in errorMessage. In that case, the message will be displayed by Alto Studio and the form will not be closed.

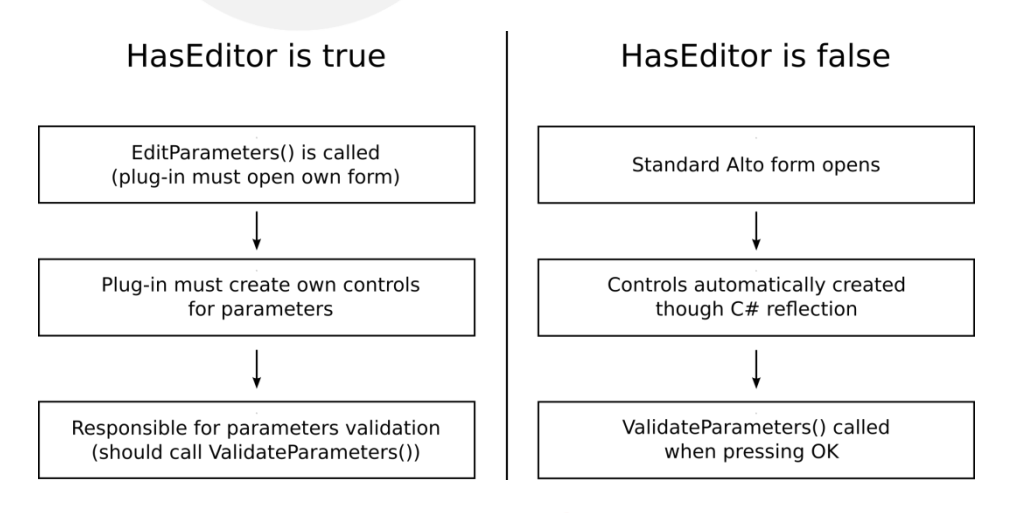

# tsuc

## Importer plug-ins

This section describes the methods that must be implemented to create an importer plug-in and comply with the IImporterPlugIn interface. The CSV Importer is an example of a very simple importer plug-in. Examining its source code is a great starting point to learn how to build importer plug-ins.

7

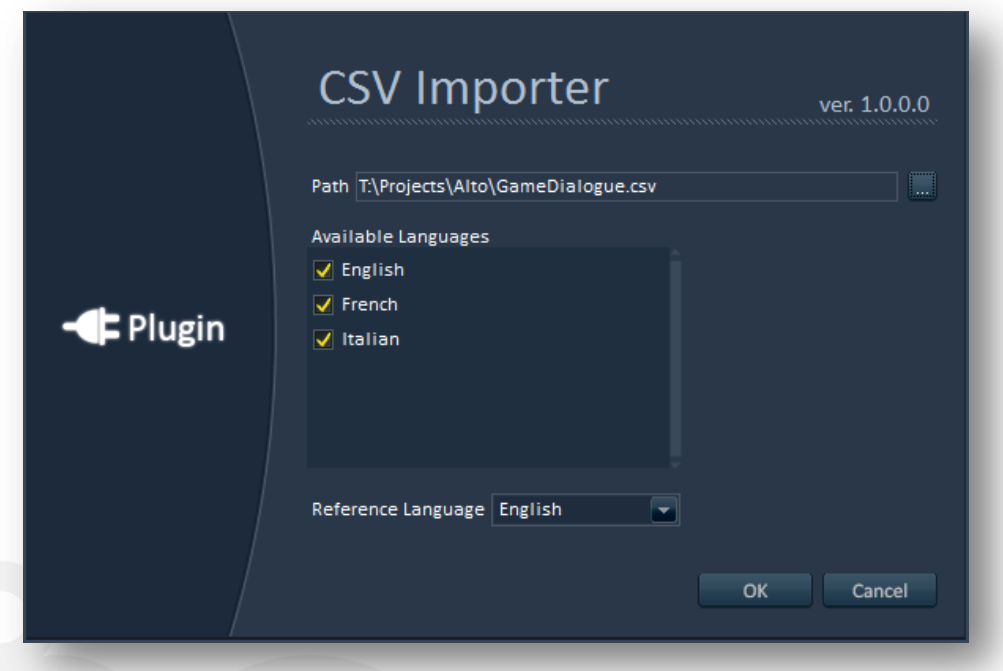

The IImporterPlugIn interface is defined like this:

```
public interface IImporterPlugIn : IPlugIn
{
     string ProjectFilterString { get; }
     bool IsValidProjectFile(string projectPath);
     bool Initialize(string projectPath);
     void Terminate();
    List<string> GetLanguages();
     string GetReferenceLanguage();
    List<string> GetReferencePaths();
    string GetLocalizedPath(string refFilePath, string language);
     void WriteSpecific(ref XmlTextWriter writer);
     void ReadSpecific(ref XmlNode parentNode); 
}
```
# tsua

## *ProjectFilterString*

This property must return filter string to use in an open file dialog in order to load projects for the game audio middleware / tool / database we target.

8

## *IsValidProjectFile*

This method is responsible for checking the validity of the file passed. It should return true is the file passed is in the expected format, and false otherwise.

## *Initialize*

This method is only called once, when the plug-in is loaded (when Alto Studio is started). Any consequent initialization or resources allocation should be done here.

## *Terminate*

This method is only called once, when the plug-in is released (when Alto Studio is closed). Any resources used by the plug-in should be freed here.

## *GetLanguages*

This method must return the list of all the available languages in the project (including the reference language). There are no rules about the names of the languages, however they must be unique.

## *GetReferenceLanguage*

This method must return the reference language. This is the language against which all comparisons will be done. The reference language must be part of the languages retuned by GetLanguages.

## *GetReferencePaths*

This method must return the list of all the reference files in the project (i.e. all the files which are in the reference language).

## *GetLocalizedPath*

This method must return the path of a localized file based on the path of the reference file and the name of a localization language. Unlike the other methods, GetLocalizedPath can be called a lot. During analysis, it is called for each file of the reference language times the number of localized languages which are being analysed. It is also called by various Alto Studio tools or GUI elements. If your projects handle large numbers of files, it is recommended to ensure that this method is optimized.

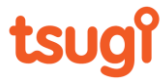

## *WriteSpecific, ReadSpecific*

Each importer plug-in has a few built-in controls by default: the first one is to browse to the project, the second one is the list of languages available in the project and the last one is a combo box to select the reference language. For example, the CSV Importer plug-in depicted above does not have any other parameters so that is all that is displayed and saved.

9

However, if more parameters are required, then Alto Studio needs to be able to save them in the project file (.alto) and read them again. This is achieved by using the WriteSpecific and ReadSpecific methods. These methods are called when an Alto Studio project is saved and loaded respectively.

Alto Studio saves its project files in XML format therefore the WriteSpecific method is passed a reference to a XmlTextWriter object and the ReadSpecific method is passed a reference to the root node (of type  $XmNode$ ). A very simple example of implementation would look like this:

```
void WriteSpecific(ref XmlTextWriter writer)
{
     writer.WriteStartElement("MyPlugInSpecific");
     writer.WriteStartElement("MaxNumberOfFiles");
    writer.WriteAttributeString("value", m_maxNumberOfFiles.ToString());
     writer.WriteEndElement();
     writer.WriteEndElement();
}
void ReadSpecific(ref XmlNode rootNode)
{
     XmlNode myPlugInNode = rootNode.SelectSingleNode(".//MyPlugInSpecific");
     XmlNode infoNode = myPlugInNode.SelectSingleNode(".//MaxNumberOfFiles");
    m maxNumberOfFiles = Convert.ToUInt32(infoNode.Attributes["value"].Value);
}
```
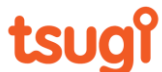

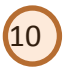

## Exporter plug-ins

This section describes the methods that must be implemented to create an exporter plug-in and comply with the IExporterPlugIn interface. The XML Exporter is an example of a very simple exporter plug-in. Examining its source code is a great starting point to learn how to build exporter plug-ins.

```
 public interface IExporterPlugIn : IPlugIn
\overline{\phantom{a}}string ProjectFilterString { get; }
         bool IsValidProjectFile(string projectPath);
         bool Initialize(string projectPath);
         void Terminate();
         bool Export(string refLanguage,
             List<string> locLanguages,Dictionary<string,List<string>> files);
         void WriteSpecific(ref XmlTextWriter writer);
         void ReadSpecific(ref XmlNode parentNode); 
     }
```
As you can see, the IExporterPlugIn interface is very similar to the IImporterPlugIn interface.

It also contains a ProjectFilterString property as well as a IsValidProjectFile method. There is also an Initialize and a Terminate method, which can be used to create a file and close it respectively.

The difference comes from the Export method. This method is used by Alto Studio to pass all the dialogue files information to the exporter plug-in, so that it can write it or send it as needed.

The Export method has 3 parameters:

- The first one is a string containing the name of the reference language.
- The second parameter is a list of strings, each of them containing the name of one of the localized languages.
- Finally, the third parameter is a dictionary whose key is the path of an audio file in the reference language, and whose value is a list of string containing the paths of the corresponding audio files in the different localized languages. Note that the paths of the localized files follow the order of the languages in the list of the second parameter.

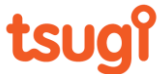

## Tool plug-ins

This section describes the methods that must be implemented to create a tool plug-in and comply with the IToolPlugIn interface. The Silence Trimmer is an example of tool plug-in. It removes silence at the beginning and at the end of dialogue files. Examining its source code is a great starting point to learn how to build tool plug-ins. In addition, the Silence Trimmer plug-in takes advantage of the automatic GUI generation feature of Alto Studio by using C# attributes for its parameters (see next section).

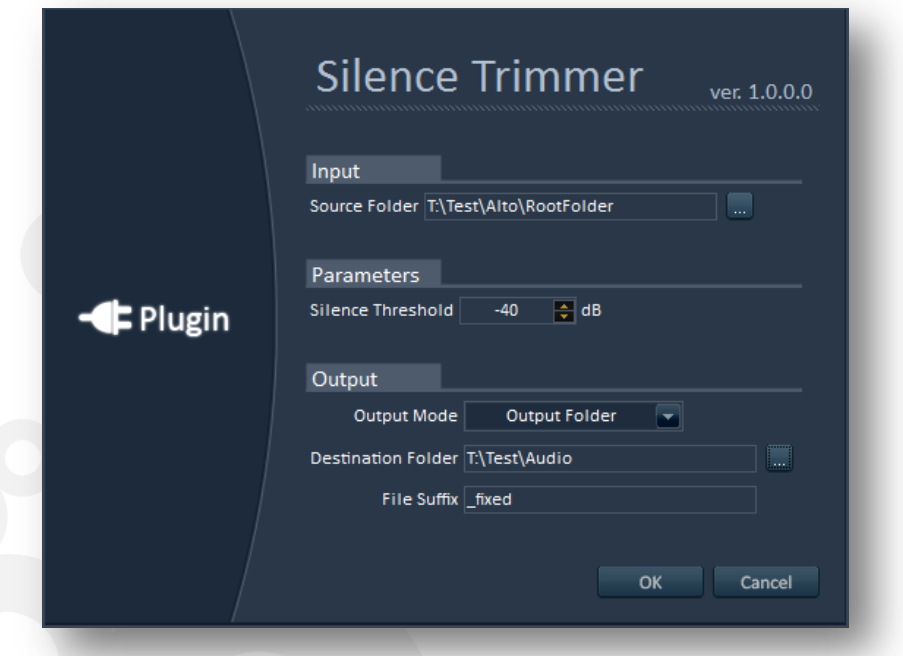

The IToolPlugIn interface is defined like this:

```
public interface IToolPlugIn : IPlugIn
{
     bool RequiresProject { get; }
     bool Initialize();
     void Terminate();
     bool Execute(AltoServerCommands commands, out bool bDialogueModified);
}
```
## *RequiresProject*

This property describes if the tool plug-in requires an Alto project to be loaded to work. For example, The Silence Trimmer plug-in allows you to specify an input folder from which the files will be processed. It is therefore independent from the Alto project. If you start Alto and no project is loaded, you will still be able to access the Silence Trimmer tool. However, if this flag is set to true for a plug-in, the corresponding entry in the tool menu will be greyed until a project is loaded.

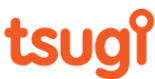

### *Initialize*

This method is only called once, when the plug-in is loaded (when Alto Studio is started). Any consequential initialization or resources allocation should be done here.

12

#### *Terminate*

This method is only called once, when the plug-in is released (when Alto Studio is closed). Any resources used by the plug-in should be freed here.

#### *Execute*

This method does the actual work when the OK button is pressed in the tool's window. It receives a set of delegate functions (see the description of AltoServerCommands below) that allow the plug-in to use Alto Studio internal functions and to access the current project's data. The method must return true if the processing was successfully completed or false otherwise. In addition, bDialogueModified must be set to true by the plug-in if it changes the data of the dialogue files in the project and therefore the analysis must be redone. If it is set to true, Alto Studio will display a message to warn the user.

The AltoServerCommands class provides methods to get information about the current project and to trigger functions in Alto Studio. In future versions, we may also give access to the current report and analysis settings. Please let us know what your company needs and we will do our best to add it.

```
public class AltoServerCommands
{
     public StartPlayback StartPlayback;
     public StopPlayback StopPlayback;
     public GetSampleData GetSampleData;
     public UpdateSampleData UpdateSampleData;
     public WriteSampleData WriteSampleData;
     public GetReferenceLanguage GetReferenceLanguage;
     public GetLanguages GetLanguages;
     public GetReferenceFiles GetReferenceFiles;
     public GetLocalizedFile GetLocalizedFile;
    public CalculateLKFS CalculateLKFS; 
    public CalculateLRA CalculateLRA
    public CalculatedBTP CalculatedBTP; 
    public CalculateRMS CalculateRMS;
    public GetSpectrum GetSpectrum;
    public GetSpectralBands GetSpectralBands;
     public GetPitchEnvelope GetPitchEnvelope;
     public GetAmplitudeEnvelope GetAmplitudeEnvelope; 
    public CorrectLKFS CorrectLKFS;
```
}

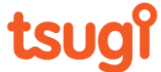

The definitions of these delegates are as follows:

```
delegate void PlaybackFinished();
delegate bool StartPlayback(string path, PlaybackFinished callback);
delegate void StopPlayback();
delegate float[] GetSampleData(string path,out UInt16 bitDepth, out float
sampleRate, out UInt16 channels);
delegate bool UpdateSampleData(string path,float[] data, UInt16 bitDepth, float
sampleRate, UInt16 channels);
delegate bool WriteSampleData(string path, float[] data, UInt16 bitDepth, float
sampleRate, UInt16 channels);
delegate string GetReferenceLanguage();
delegate List<string> GetLanguages();
delegate List<string> GetReferenceFiles();
delegate string GetLocalizedFile(string referencePath, string language);
public delegate float CalculateLKFS(float[] data, float sampleRate, uint channels, 
ChannelMapping channelMapping, out float[] momentaryLoudness);
public delegate float CalculateLRA(float[] data, float sampleRate, uint channels, 
ChannelMapping channelMapping, out float[] shortTermLoudness);
public delegate float CalculatedBTP(float[] data, float sampleRate, uint channels,
ChannelMapping channelMapping);
public delegate float CalculateRMS(float[] data, uint channels, ChannelMapping
channelMapping);
public delegate float[] GetSpectrum(float[] data);
public delegate float[] GetSpectralBands(float[] data,float sampleRate, out float[] 
centerFreq,out float[] bandwidth);
public delegate float[] GetPitchEnvelope(float[] data, float sampleRate, float
blockDuration, float minPitch, float maxPitch, float noiseThreshold);
public delegate float[] GetAmplitudeEnvelope(float[] data,float sampleRate);
public delegate void CorrectLKFS(ref float[] data,float samplerate,uint channels,float
targetLKFS, out bool clipping);
```
13

#### **Playback commands**

#### *StartPlayback*

This command uses Alto's audio engine to start the playback of a file. The plug-in can receive a notification when the playback is finished if a callback function of type PlaybackFinished was passed as an argument.

#### *StopPlayback*

This command stops the playback of a file started with StartPlayback.

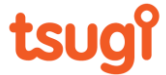

## **Audio files commands**

### *GetSampleData*

This command gets the sample data of an audio file (as well as its number of channels and its sample rate).

14

### *UpdateSampleData*

This command updates the sample data of an audio file (as well as number of channels and sample rate).

#### *WriteSampleData*

This command writes a new audio file given its sample data, bit depth, number of channels and sample rate.

#### **Languages and file paths commands**

### *GetReferenceLanguage*

This command gets the name of the reference language of the project.

### *GetLanguages*

This command gets the names of all the languages in the project (including the reference language).

#### *GetReferenceFiles*

This command gets all the paths of the reference files in the project.

#### *GetLocalizedFile*

This command gets the path of a localized file given the path of a reference file and a language.

#### **Analysis and correction commands**

Some of these commands require information about the channels mapping, which is passed as a value from the enum below:

public enum ChannelMapping { DTS, // L R Ls Rs C LFE ITU, // L R C LFE LS Rs Film, // L C R Ls Rs LFE }

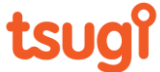

## *CalculateLKFS*

This command calculates the integrated - or program - loudness (LKFS) following the EBU R-128 specifications. It also returns the momentary loudness. If the file is shorter than 400 ms it is extended to 400 ms and the original signal is looped. This ensures that we can calculate the loudness even for short signals while following the specifications.

15

## *CalculateLRA*

This command calculates the loudness range (LRA) following the EBU R-128 specifications. It also returns the short-term loudness. If the file is shorter than 3 seconds it is extended to 3 seconds and the original signal is looped. This ensures that we can calculate the loudness range even for short signals while following the specifications.

## *CalculatedBTP*

This command calculates the true peak value (dBTP) following the EBU R-128 specifications.

## *CalculateRMS*

This command calculates the Root Mean Square (RMS) over the whole signal.

### *GetSpectrum*

This command calculates the spectrum of a mono signal and returns the magnitudes. It essentially performs a Fast Fourier Transform (FFT). Therefore, an error will occur if the size of the signal passed is not a power of two (you can pass the signal with zeroes if needed).

### *GetSpectralBands*

This command calculates the loudness in equidistant spectral bands (ERB) of a mono signal. The spectrum is divided in 31 spectral bands.

### *GetPitchEnvelope*

This command extracts the pitch envelope of a mono signal. The signal is divided in blocks of 20 ms and an array is returned with a pitch estimation for each block. If the pitch could not be estimated or the signal was silent in a block, a value of 0.0f is returned for that block.

### *GetAmplitudeEnvelope;*

This command extracts the amplitude envelope of a mono signal. It returns an array of the same size than the original signal containing the envelope.

### *CorrectLKFS;*

This command calculates the current loudness of a signal and corrects it if the value is different from the specified LKFS target. A flag is also returned that indicates if clipping occurred during the correction.

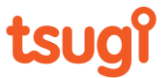

## Exposing plug-in parameters

Alto Studio will interpret any property marked with an attribute derived from PlugInParameterAttribute as a plug-in parameter. If the plug-in does not provide a graphical user interface, Alto Studio will use these parameters to create a settings window for the plug-in. Currently, five types of plug-in parameter attributes are available, depending on the type of the parameter.

16

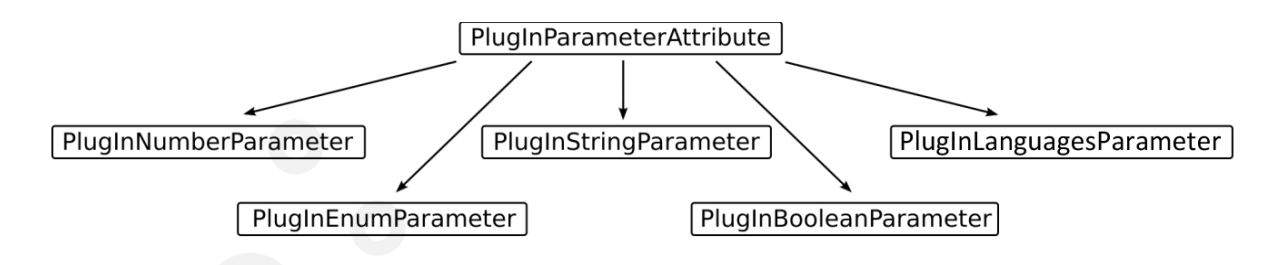

#### *PlugInNumberParameter*

This attribute is used to specify any parameter whose value is a number (it can be integer or floating point).

public PlugInNumberParameter(string name, string description, string group, UInt16 line, string unit, float def, float min, float max,bool bInteger)

The name, description and unit are self-explanatory. They will be used by the tool to display the parameter. Most importantly, the default (def), minimum (min) and maximum (max) values of the parameter are to be specified. A boolean (bInteger) specifies if the parameter is an integer or not. The group name is used by Alto Studio to create headers under which parameters from the same group will be located. The line number is used to force several control on a same line.

Here is for example the parameter definition for a fade-in duration (floating point value):

```
private float m_fadeIn = 0.10f;
[PlugInNumberParameter("Fade in", "Duration of the fade in", "Audio Parameters", 1,
"s", 0.1f, 0.0f, 100000.0f, false)]
public float FadeIn
{
      set \{ m fadeIn = value; \} get { return m_fadeIn; }
}
```
If a GUI is automatically generated for your plug-in, a *NumericUpDown* control will be created for this type of parameter.

17

### *PlugInEnumParameter*

This attribute is used to specify a parameter which can take discrete values among a set.

```
public PlugInEnumParameter( string name, string description, string group, UInt16
line, string unit, Int16 def, string[] valueNames )
```
As for the number parameter attribute, the name, description and unit are required, the group name and line number as well. valueNames is an array of strings that contains all the possible values of the parameter in textual format. def is the index of the default value in that array.

Here is the parameter definition for a fade-in curve:

```
public enum LevelCurve
{
      Linear,
        Exponential,
        HalfSine,
}
private LevelCurve m curveIn = LevelCurve.Linear;
[PlugInEnumParameter("Fade in curve", "Level curve to use to do the fade in.",
"Audio Parameters", 2, "", 1, new string[] { "Linear","Exponential","HalfSine" })]
public LevelCurve FadeInCurve
{
      set { m_curveIn = value; }
      get { return m_curveIn; }
}
```
If a GUI is automatically generated for your plug-in, a *ComboBox* control will be created for this type of parameter.

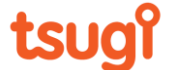

## *PlugInStringParameter*

This attribute is used to specify a parameter whose value is a string.

```
public PlugInStringParameter(string name, string description, string group, UInt16
line, string def,StringType stringType)
```
In addition to the usual name, description*,* group and line of the parameter - no unit needed this time – the type of the string (stringType) as well as its default value (def) must be specified.

The string type is defined like this:

```
public enum StringType
     { 
          String,
          FileReadPath,
          FileWritePath,
          FolderPath,
     }
```
String is a regular string: it can be the name of an object, a comment, a copyright etc… FileReadPath, FileWritePath, and FolderPath all correspond to a path. If a GUI is to be automatically generated for the plug-in, these string parameters will have an extra browse button ("…") in addition to the regular TextBox, therefore allowing the selection of a file or a folder. The difference between FileReadPath and FileWritePath is that the first one requires the selection of an existing path (similar to when you want to read a file) whereas the second one accepts a new path (similar to when you want to write a file). Here is an example of usage of this attribute:

```
private string m file = "";
[PlugInStringParameter("File", "File which will receive all the stripped 
metadata.", "Export",1, "", StringType.FileWritePath)]
public string File
{
      set \{ m file = value; \}get { return m_file; }
}
```
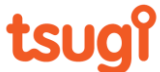

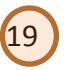

#### *PlugInBooleanParameter*

This attribute corresponds to a boolean value and is represented by a checkbox when a GUI is automatically created by Alto Studio.

```
public PlugInBooleanParameter( string name, string description, string group, 
UInt16 line, bool def )
```
Its only specific parameter is the default boolean value. Here is an example of definition:

```
bool m bOpenEditor = false;
[PlugInBooleanParameter("Open Editor", "Open the project in editor after export", 
"Export", 2, false)]
public bool OpenEditor
{
      set \{ m\ b0penEditor = value; \}get { return m bOpenEditor; }
}
```
#### *PlugInLanguagesParameter*

This attribute is used to specify a parameter whose value is a list of strings. In the GUI, it is displayed as a checked listbox populated with the names of the languages in the projects. The user can include or exclude languages by clicking on the checkboxes. The list of string will then contain the names of the languages selected.

```
public PlugInLanguagesParameter(string name, string description, string group, UInt16
line, bool bIncludeReference)
```
In addition to the usual name, description*,* group and line of the parameter, the bIncludeReference boolean determines if the reference language must also be included in the languages displayed by the listbox.

Here is an example of definition:

```
List<string> m_selectedLanguages = new List<string>();
[PlugInLanguagesParameter("Languages", "Select the languages you want to check", 
"Languages", 0, false)]
public List<string> SelectedLanguages
{
       set \{ m selectedLanguages = value; \} get { return m_selectedLanguages; }
}
```
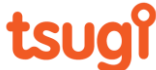

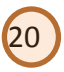

## Testing a plug-in

To test your plug-in in Alto Studio, simply copy the plug-in DLL in the folder where the Alto Studio executable is located. If it has been marked correctly with the AltoPluginAttribute, it will be automatically recognized and loaded when Alto Studio starts.

If you didn't specify an editor for it but marked your parameters appropriately, a GUI will be automatically generated for it when you call it.

Importer plug-ins can be accessed through the "New project" command. They will appear in the list of project types you can create. The name of the plug-in, followed by its description appears in the window. If you select it and press OK the window of the importer plug-in will be displayed.

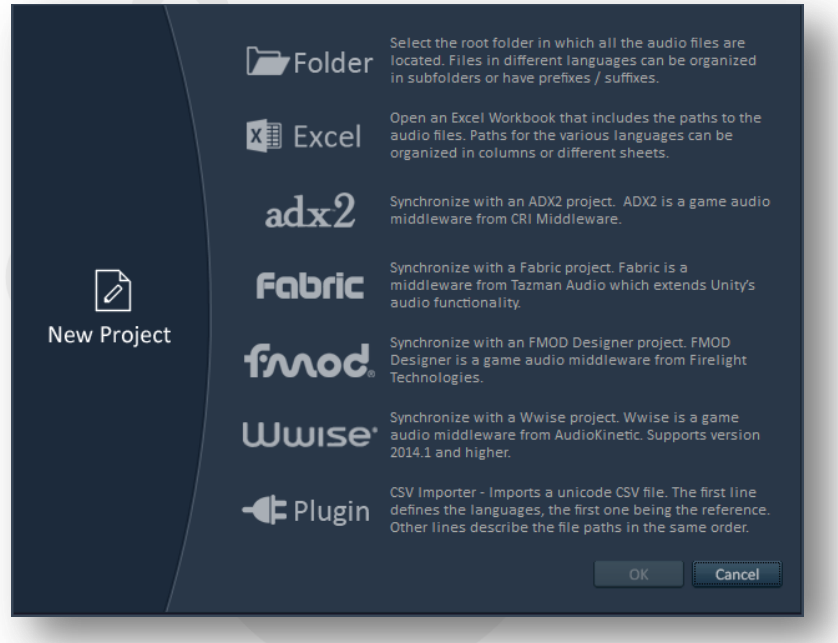

Similarly, all the exporter plug-ins and the tool plug-ins found in Alto Studio's root folder are added to the "Export Project…" window and to the "Tools" menu respectively. When the tool command in the "Tools plug-ins" submenu is selected, the user interface of the plug-in (either automatically generated or customized) is displayed.

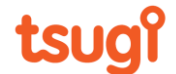

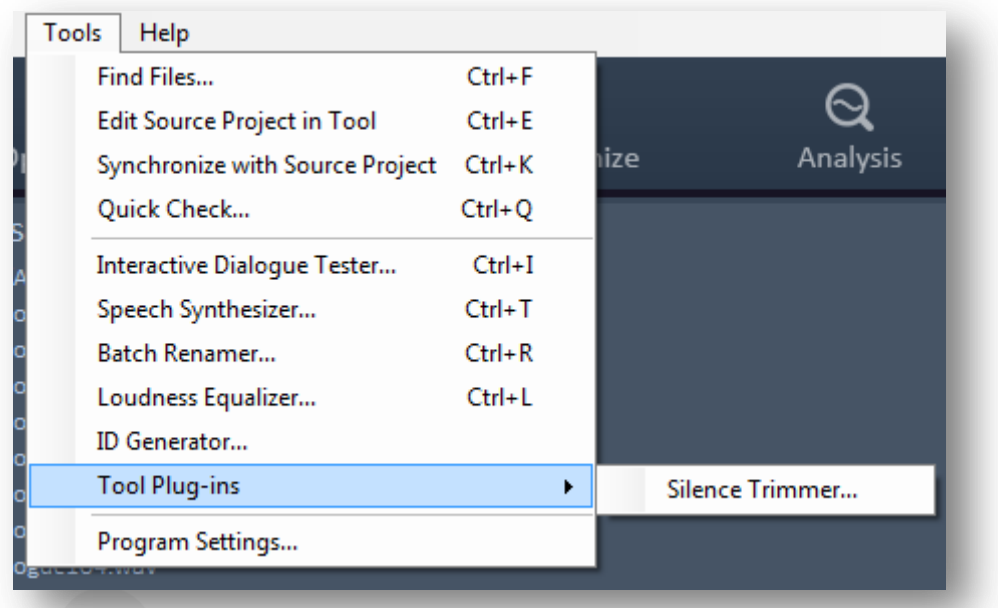

21

Please note that all plug-ins are detected and loaded by the Alto Studio plug-in manager when the software is started. A plug-in cannot be hot-swapped, or added to Alto Studio while it is already running. You will have to restart Alto Studio for the new plug-in to become available.

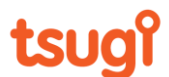